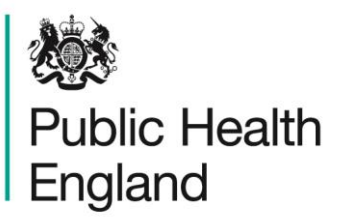

Protecting and improving the nation's health

# **Health Profiles** How to use the Health Profiles online tool

1 page summary

## Step 1: Select a geography type of interest

- District & UA Region (lower tier) the default selection
- County & UA (upper tier)
- Region

## Step 2: Select an area or group of areas of interest

For local authorities you can choose how you wish to group them:

- Region the default selection
- PHE Centre
- ONS cluster group (for lower tier local authorities)
- Deprivation decile (for upper tier local authorities)

The default benchmark is the England average, alternatively you can select Region.

### Step 3: Select a domain

Domains group indicators by topic, options are:

- Our communities (6 indicators)
- Children's and young people's health (5 indicators)
- Adults' health and lifestyle (3 indicators)
- Disease and poor health (7 indicators)
- Life expectancy and causes of death (10 indicators)
- Inequalities indicators (6 indicators)
- All spine chart indicators (31 indicators)

### Step 4: Select the view of interest

- Overview (or tartan rug) the default selection
- Compare indicators (a scatter plot between two indicators)
- Map (show the data for the selected indicator geographically)
- Trends (show previous time points for the selected indicator)
- Compare areas (show values for each area in the selected group for the selected indicator)
- Area profiles (show all indicators in the selected domain for the area group)
- Inequalities (when available, breakdown the data by topics like gender, ethnicity or deprivation)
- Definitions (information on the source data and methodology used for each indicator)
- Download (export the underlying data to Excel, or download a pdf report)

Additionally a video has been produced entitled "An introduction to using the Fingertips Tool", available via [www.healthprofiles.info.](http://www.healthprofiles.info/)